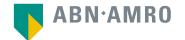

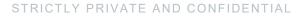

# Hybrid General Meetings Manual and Frequently Asked Questions

Koninklijke DSM N.V.

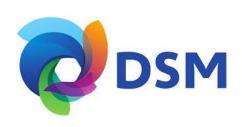

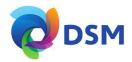

## Login procedure pre Close of Registration

Before Monday 16 January 2023, 17:00 CET

| Click here to login to the hareholder portal and click login   |    |
|----------------------------------------------------------------|----|
|                                                                |    |
|                                                                |    |
| Shareholder login                                              |    |
| Login ID                                                       |    |
| Password                                                       |    |
| Login                                                          |    |
| Forgot passwor                                                 | 12 |
| New user registration                                          |    |
| If you do not have user account, <u>click here</u> to register |    |
|                                                                |    |

## Select the recent meeting of Koninklijke DSM N.V. and select "Attend meeting virtually"

| Øсла                                        |  |
|---------------------------------------------|--|
| Annual General Meeting of<br>Shareholders > |  |
| On 23 January 2023, 14:00<br>CET            |  |
| Give voting instructions                    |  |
| Attend meeting in person                    |  |
| Attend meeting virtually                    |  |

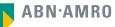

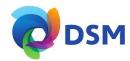

| Register for virtual participation                          |                                                 |  |        |
|-------------------------------------------------------------|-------------------------------------------------|--|--------|
| Ødsm                                                        | Koninklijke DSM N.<br>On 23 January 2023 I 14:0 |  |        |
| 1/4 Shares and Account                                      |                                                 |  | Cancel |
|                                                             |                                                 |  |        |
| Securities<br>Security class                                |                                                 |  |        |
| Ordinary shares                                             | ~                                               |  |        |
| Intermediary                                                |                                                 |  |        |
| ABN AMRO Registrar                                          | ~                                               |  |        |
| ISIN<br>NL0000009827                                        |                                                 |  |        |
| Number of securities                                        |                                                 |  |        |
| <ul> <li>Entire holding</li> <li>Partial holding</li> </ul> |                                                 |  |        |
| Enter number of securities                                  |                                                 |  |        |
| 8                                                           |                                                 |  |        |
| Account                                                     |                                                 |  |        |
| Securities account number                                   |                                                 |  |        |
| 543913465                                                   |                                                 |  |        |
|                                                             |                                                 |  | Next   |

Fill in all the details of registration for this meeting

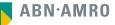

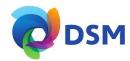

| Regist        | ter for virtual participation                                                              |                |
|---------------|--------------------------------------------------------------------------------------------|----------------|
|               | SM Koninklijke DSM N.V.<br>On 23 January 2023 I 14:00 CET                                  |                |
| < Back        |                                                                                            | Cancel         |
| 2/4 Phone, Te | erms and Conditions                                                                        |                |
| Verification  | n of phone number                                                                          |                |
| Mobile phone  | e number.                                                                                  |                |
| +31 🗸         | 622800115                                                                                  |                |
| Re-enter mob  | bile phone number                                                                          |                |
| +31 🗸         | 622800115                                                                                  |                |
| Phone         | I Conditions<br>umber can not be changed once verified and must be used till meeting ends. |                |
| Canc          | cel Acknowle                                                                               | dge and Accept |

Fill in phone number which will be used for 2 factor authentication

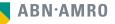

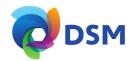

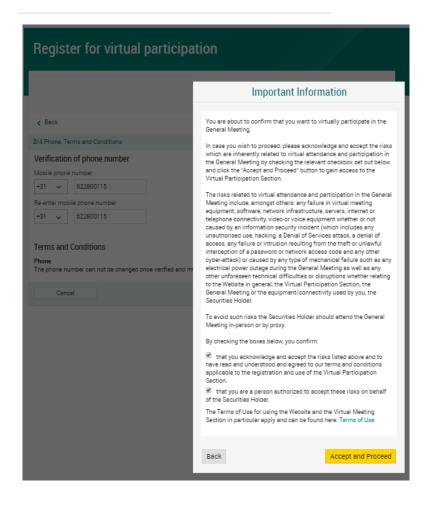

Notification will be displayed with highlighted risks and terms of use (including reference to ABN AMRO's policy)

**ABN·AMRO** 

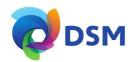

| Register for v                                            | rirtual participation                                  |        |
|-----------------------------------------------------------|--------------------------------------------------------|--------|
| Ødsm                                                      | Koninklijke DSM N.V.<br>On 23 January 2023 I 14:00 CET |        |
| < Back                                                    |                                                        | Cancel |
| 3/4 Verification code                                     |                                                        |        |
| Enter code<br>A new verificati<br>Send Again<br>Code<br>0 | on code was sent to your mobile phone.                 |        |
|                                                           |                                                        | Verify |

Key in the one-timepasscode as received on your mobile phone

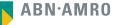

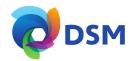

| Register for virtual participation                                                                                                    |                         |
|----------------------------------------------------------------------------------------------------|-------------------------|
| You successfully registered to join for virtual participation                                                                                                    | Successful registration |
| Now that you have requested to virtually participate during the meeting your intermediary will have to provide an approval. Please confirm your account number and telephone number to ABN AMRO Registrar |                         |
| your intermediary corporate.broking@registrar.co<br>                                                                                                    |                         |
| Question                                                                                                    |                         |
| In case you have any further questions, please do not hesitate to contact ABN AMRO.                                                                                                    |                         |
| corporate.broking@nl.abnamro.com                                                                                                    |                         |
| To my events                                                                                                    |                         |

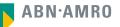

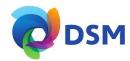

#### A created requests can be seen in My Events (observe pending state)

| My even                                | ts Meetings My Account                                 |                                                                 |                      |                                  |             |
|----------------------------------------|--------------------------------------------------------|-----------------------------------------------------------------|----------------------|----------------------------------|-------------|
| Request type:<br>Virtual participation | n 🔘 Attenda                                            | nce requests O Voting inst<br>Status:                           | tructions<br>Pending | Confirmed votes Search by issuer |             |
| Ødsm                                   | Koninklijke DSM N.V.<br>On 23 January 2023 I 14:00 CET | Annual General Meeting of SI<br>8 securities   Registration num |                      | Pending                          | <i>د</i> ./ |

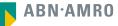

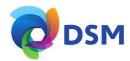

#### Email details

- Sent to: astrid.paeper@nl.abnamro.com
- Subject: IMPORTANT: Confirmation request to vote virtually

Sent date: January 9, 2023 16:00 Email body:

#### ABN-AMRO

Dear Ms. Paeper,

Your request to vote virtually during the meeting has been successfully processed

We hereby inform you that your Intermediary has confirmed your entitlement to vote virtually

#### How to vote virtually during the meeting?

Please click on this link below. https://dop-et05.eu-go.mybluemix.net/anareholderlogin? gmid=x5thgl53g93X1a3ahDI=&vpRegld=0yu490/brGwZ2Dyp0A==&isid=\_JkLqx-\_PE5Avu6dbMTg0&reqType=VP

#### Not

The virtual meeting environment will be made available enority ordere the test of the meeting as at our in the convocation nor of ARI ANRO Bark (NV). Please check the meeting date and time and login is www.adnamic accord hatenolose before the meeting test. Make aure you join on the RF you join fet the meeting test has your will not be entitled to vice. Volng virtually will be enabled after the meeting is opened by the online prenormal previous meeting you will review for the promotion and numbers of the major will review for the promotion and numbers of the major will review for the meeting numbers of the major uniformation. You will need this phone number to vice virtually monograpore the meeting.

Please email corporate.broking@nl.abnamro.com for all queries.

You can also contact helpdesk number +31 203442000 for any problems with joining the meeting virtually.

Thank you for using www.abnamro.com/shareholder.

Yours faithfully, ABN AMRO Bank N.V.

#### Important information:

Voting virtually outing the metaling has certain interest fittiss, which includes but sen of timethor tar of fully minimized in the virtual interesting outprivent, software, noticity interest or tradeportance connectifying, vision or vice exployment whether or not acusade by an information accurity indees in vision of the vision resulting from the entry of Services attack, a certain of account of the vision resulting from the entry of unaded interresting of a gaseriod or norise access acces and any other systematical ocused by any type of meeting failure or initiation resulting from the entry of neutral full interresting and a single entry directions extended and any other systematical on caused by any type of meeting failure access access and and any other systematical entry and any other visions access access and any other systematical on access by any type of meeting failure access tarbing and fitting or other equipment connecting and the vision of accurate the accurate barries of accurate barries and a site of the accurate barries.

To avoid such risks the Securities Holder should attend the General Meeting in-person or by proxy. Once approved by the intermediary, a shareholder will receive a confirmation mail

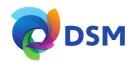

#### Before 14:00 CET on Monday 23 January 2023

| ABN·AMRO               |                                                                | 🔒 Log |
|------------------------|----------------------------------------------------------------|-------|
| Home Meetings Register |                                                                |       |
|                        |                                                                |       |
|                        | Charabalday lagin                                              |       |
|                        | Shareholder login                                              |       |
|                        | Login ID                                                       |       |
|                        | Password                                                       |       |
|                        | Login                                                          |       |
|                        | Forgot password?                                               |       |
|                        | New user registration                                          |       |
|                        | If you do not have user account, <u>click here</u> to register |       |

Click here to login to the shareholder portal and click login

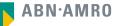

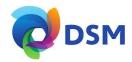

#### Join the meeting in My events

| My even                                  | s Meetings My Account                                  |                                                                                          |                 |
|------------------------------------------|--------------------------------------------------------|------------------------------------------------------------------------------------------|-----------------|
| Request type:<br>• Virtual participation | Attendance requests                                    | <ul> <li>Voting instructions</li> <li>Status: Approved </li> </ul>                       | Confirmed votes |
| ØDSM                                     | Koninklijke DSM N.V.<br>On 23 January 2023 I 14:00 CET | Annual General Meeting of Shareholders<br>8 securities   Registration number 1.184.00002 | Approved        |
| Join meeting                             |                                                        |                                                                                          |                 |

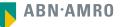

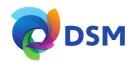

| My events Meetings My Account                                                                                                    |      |
|----------------------------------------------------------------------------------------------------|------|
| ← Meeting details                                                                                                    |      |
| CONTRACT CONTRACT CON |      |
| Enter code A new verification code was sent to your mobile phone. Send Again                                                                                                    |      |
| Enter code                                                                                                    |      |
|                                                                                                    | Join |

Key in the one-timepasscode as received on your mobile phone

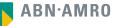

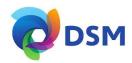

| My events Meetings My Account                                                          |                                                                                                    |
|----------------------------------------------------------------------------------------|----------------------------------------------------------------------------------------------------|
| <ul> <li>Meeting details</li> </ul>                                                    |                                                                                                    |
|                                                                                        |                                                                                                    |
|                                                                                        | Important Information                                                                                                    |
| Enter code A new verification code was sent to your mobile Send Again Enter code 67103 | You are about to leave the ABN AMRO e-voting portal and will be<br>navigated to the application/website for virtual participation. This<br>application/website is not operated by ABN AMRO and therefore ABN<br>AMRO is not responsible for its content, availability and functionality.<br>This virtual participation application/website is operated by Lumi. If<br>you have any questions or concerns about the virtual participation<br>application/website, please contact +31 20 3442000. |
|                                                                                        | Accept and Proceed                                                                                                    |

Successful one-timepasscode validation, notification will be shown please accept to proceed

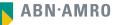

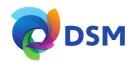

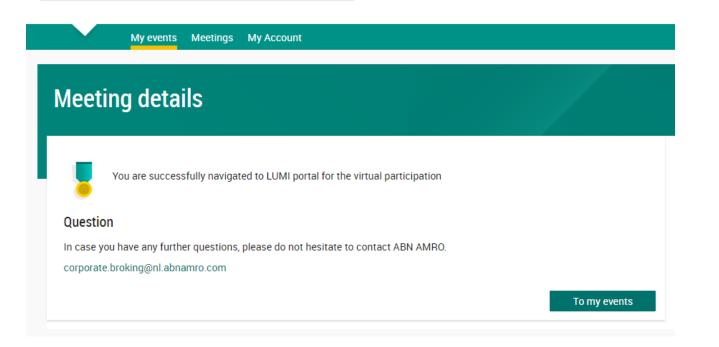

Successfully navigated to LUMI portal

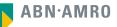

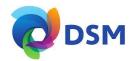

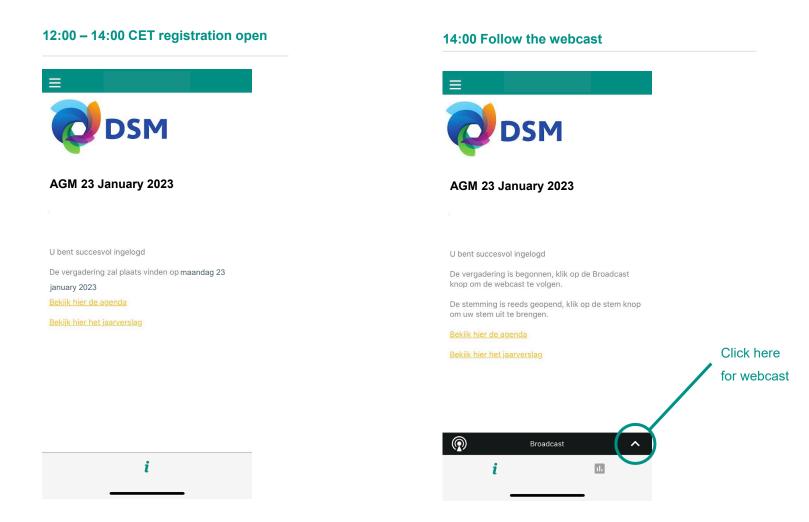

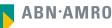

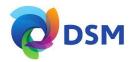

|                                                                                   |                                                                 | Poll Open                                                             |
|-----------------------------------------------------------------------------------|-----------------------------------------------------------------|-----------------------------------------------------------------------|
| DSM                                                                               | Please vote on all agenda<br>items<br>This feature will be open | Proposal to re-appoint [x] as<br>member of the Board of<br>Management |
| AGM 23 January 2023                                                               | during the AGM                                                  | Voor/For                                                              |
|                                                                                   |                                                                 | Tegen/Against                                                         |
| U bent succesvol ingelogd                                                         |                                                                 | Onthouding/Abstain                                                    |
| De vergadering is begonnen, klik op de Broadcast<br>knop om de webcast te volgen. |                                                                 |                                                                       |
| De stemming is reeds geopend, klik op de stem knop<br>om uw stem uit te brengen.  |                                                                 |                                                                       |
| Bekijk hier de agenda                                                             |                                                                 |                                                                       |
| Bekijk hier het jaarverslag                                                       |                                                                 |                                                                       |
| Click here<br>to vote                                                             |                                                                 |                                                                       |
| Broadcast                                                                         |                                                                 |                                                                       |

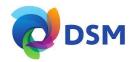

#### registration process

How can I register to participate as a virtual shareholder at the Koninklijke DSM N.V. Hybrid Meeting?

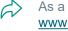

As a Koninklijke DSM N.V. shareholder, you will first need to create a profile via www.abnamro.com/evoting, where you are requested to provide your mobile phone number and custody account number.

Where can I login to participate in the Hybrid Meeting as a virtual shareholder?

You can participate via the ABN AMRO platform and login via www.abnamro.com/evoting (d)

I don't know my login details for the ABN AMRO platform?

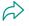

You can easily request a new password via the website www.abnamro.com/evoting or contact ABN AMRO via: ava@nl.abnamro.com.

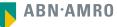

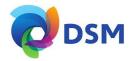

#### registration process

#### The ABN AMRO platform isn't allowing me to login, what should I do?

Please contact ABN AMRO at ava@nl.abnamro.com or by telephone +31 (0)20 628 6070.

#### Can I test if I can get into the virtual environment ahead of the Hybrid Meeting?

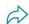

Yes, you can do so after the Close of Registration, following the guidelines on <u>www.abnamro.com/evoting</u>. Should you face difficulties, please contact ava@nl.abnamro.com or by telephone +31 (0)20 628 6070.

#### How do I know if my bank has approved my registration for the Hybrid Meeting?

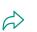

You will receive a confirmation from ABN AMRO by email. This might take a few minutes. In case the confirmation takes longer than that, please do not hesitate to contact ABN AMRO via ava@nl.abnamro.com or by telephone +31 (0)20 628 6070. We advise that you already use the testing period before the day of the Hybrid Meeting to test your access to the platform.

#### I haven't received an email from ABN AMRO, what should I do?

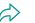

Please contact ABN AMRO via ava@nl.abnamro.com or by telephone +31 (0)20 628 6070.

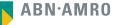

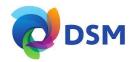

#### registration process

I have already registered for online participation at the Hybrid Meeting, but now I would like to participate in-person or through a proxy. Is that possible?

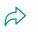

Changing your attendance is possible until the Close of Registration, Monday 16 January 2023 at 17:00 CET. As further specified in the convocation of the Hybrid Meeting and as stated on www.abnamro.com/evoting.

#### As of which moment can I login to the Hybrid Meeting?

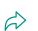

You can login within a time frame of two hours before the start of the Hybrid Meeting. Once you have done so you are counted as a shareholder attending the Hybrid Meeting, even if you leave before the start of or any time during the Hybrid Meeting (whether or not due to an internet connection failure).

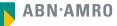

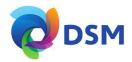

### shareholder meeting

#### How can I follow the Hybrid Meeting?

You will be able to follow the meeting in person or in the virtual environment via www.abnamro.com/evoting or on the DSM website.

#### Can I follow/participate the Hybrid Meeting if I'm not a shareholder?

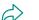

 $\hat{a}$ 

Ŵ

Yes, to follow the webcast please visit www.dsm.com, but you cannot vote or speak.

#### What do I need to do to participate at the Hybrid Meeting?

You can submit your votes via proxy through ABN AMRO or attend the Hybrid Meeting online, or You can register via <u>www.abnamro.com/evoting</u>.

#### When do I need to login when I want to attend and vote the Hybrid Meeting virtually?

You will be able to login from two hours prior to the meeting until the meeting starts. The meeting will start at 14:00 CET on 23 January 2023.

#### How do I know that I can vote during the Hybrid Meeting?

Once the Chairman has opened the shareholder meeting, you will be able to vote until the Chairman declares that the voting will be closed after the last voting item.

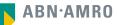

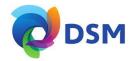

### shareholder meeting

#### How do I know that I have voted at the Hybrid Meeting?

 $\overleftrightarrow$  The application will confirm that your vote(s) has/have been received.

#### Can I ask questions as a virtual participant of the Hybrid Meeting?

Yes, questions about items on the agenda can be submitted prior to the Hybrid Meeting as described in the convocation. Only shareholders who submitted questions in accordance with the procedures set forth above will be given the opportunity to submit follow-up questions during the meeting for which they will receive separate instructions.

#### Can I also vote in advance of the Hybrid Meeting?

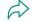

a

Yes, you can by giving a proxy voting instruction via www.abnamro.com/evoting

#### I have already voted through proxy on the ABN AMRO Website, do I need to vote again?

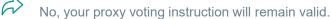

#### I have already voted through proxy on the ABN AMRO Website, can I change my vote during the Hybrid Meeting?

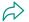

If you grant a proxy voting instruction your vote has, in fact, been made before the meeting takes place and you will only be able to change your voting instruction until Close of Registration, Monday 16 January 2023, at 17:00 CET.

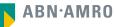

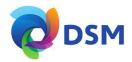

### shareholder meeting

#### I have already voted through proxy on the ABN AMRO Website, can I still follow the Hybrid Meeting?

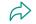

Yes, you can via the webcast available on www.dsm.com.

#### I am unable to vote.

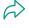

Once the Chairman has opened the shareholder meeting, you will be able to vote until the close of the last voting item of the meeting if you are a registered shareholder. Press the voting button 🕕 to submit your votes. Please make sure you are connected to the internet.

#### How can I submit a vote?

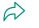

During the meeting you will be able to vote. Press the voting button **II** to submit your votes. When selecting the button of your choice your vote will be cast automatically. You will see a confirmation in your screen.

#### How can I change my vote?

You will be able to amend your votes during the meeting, you will be able to vote until the Chairman declares that the voting will be closed after the last voting item.

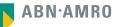

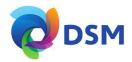

### **General questions**

I appreciate the possibility to participate online at the Hybrid meeting, I wonder how Koninklijke DSM N.V. ensures that online participation will be without issues?

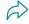

DSM offers the application through third parties that have gathered experience with organizing these hybrid and virtual meeting outside the Netherlands. But even though DSM has given its best efforts to ensure that shareholders are offered a best-in-market service, it cannot guarantee that shareholders may experience issues that are common to any first-generation innovative application.

#### Will all future DSM's AGMs take place virtually?

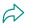

DSM will at its own discretion, decide on the format of the meeting before each shareholders' meeting.

## Why should I choose for online participation when I can grant a proxy voting instruction as I did before?

When you participate online, you will be able to take into account the deliberations (just before and) at the general meeting before you decide how to vote. If you grant a proxy voting instruction your vote has, in fact, been made before the meeting takes place and you will only be able to change your voting instruction until Close of Registration, Monday 16 January 2023, at 17:00 CET.

What will be done with all my personal data which I am asked to provide when opting for online participation?

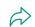

DSM adheres to its GDPR policy, which can be found on [LINK PRIVACY STATEMENT]

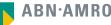

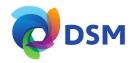

#### general questions

#### Are there any rules and conditions set by DSM that apply to the Hybrid Meeting?

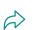

Yes, we would like to refer you to the terms and conditions relating to the Hybrid General Meeting of Shareholders that apply which van be found on **[LINK TERMS/CONDITIONS] VIRTUAL MEETING]**. If you participate online, you must read these terms.

#### I don't have a smartphone, tablet or pc. Will I be able to participate the Hybrid meeting?

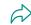

Unfortunately, in that case the shareholder can't join the AGM virtually.

#### My internet connection isn't working properly. Will I be able to participate the Hybrid meeting?

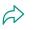

You will need a working internet connection during the meeting. On your phone you can also use a mobile (3G/4G/5G) signal if available, or use WiFi.

#### My battery is almost empty. What do I do?

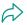

The shareholder is responsible for a properly functioning and charged device.

#### What are the terms of use?

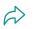

You can find the policy regarding the Virtual General Meeting of Shareholders on [LINK TERMS&CONDITIONS]. If you participate online, these terms are applicable.

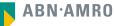

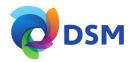

### general questions

#### How do I know my privacy is protected?

DSM adheres to its GDPR policy, which can be found on [LINK PRIVACY STATEMENT]

#### How do I know this is a safe way to vote?

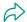

The website of ABN AMRO has been thoroughly tested by various parties.

#### Which device should I use to participate online at the Hybrid Meeting?

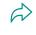

You can participate at the Hybrid Meeting with any device that has a working internet connection and successfully logged in to the virtual environment via www.abnamro.com/evoting. Please make sure to have installed the latest version of your internet browser, Chrome, Firefox, Internet Explorer 11 and 10, Edge or Safari.

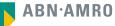

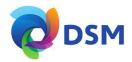

#### general questions

The device that I will use for online participation has a camera installed: will, or can, I be made visible in the Hybrid Meeting to other participants or anyone else?

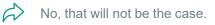

When I participate online, will other shareholders be informed that I am participating or do they have the possibility to know that?

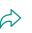

No. You will be registered on the registration list of all shareholders attending the Virtual Meeting, in accordance with the provisions of DSM's articles of association. However, this information will not be provided to other shareholders of DSM.

#### Who can I contact if my question is not above?

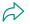

You can contact ABN AMRO via email ava@nl.abnamro.com or by telephone +31 (0)20 628 6070

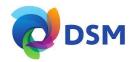

#### exercise of rights

#### Are my votes valid when leaving early? Can I re-join after I have left?

Yes, assuming you have logged in successfully prior to the start of the Hybrid Meeting this will not affect the votes casted until the moment you left. Re-joining the Hybrid Meeting after you've left is possible and you will also be able to vote upon items that have been put to vote in the meantime. The polls for all items are open during the Hybrid Meeting and closed after the last voting item on the agenda has been discussed.

# When there's a failure in my network connection, or my device stops working during the Virtual Meeting will I be able to login and continue to participate in the Hybrid Meeting once the connection has been restored?

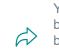

Yes, assuming you have logged in successfully prior to the start of the Hybrid Meeting, you will be able to continue participating in the Hybrid Meeting after the network connection has been restored. You will also be able to vote on items that have been put to vote in the meantime. The polls for all items are open during the Hybrid Meeting and closed after the last voting item on the agenda has been discussed.

## Will I be able to ask questions or make any comments to the meeting during the Hybrid Meeting when I participate online?

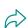

Yes, to ask questions, or to comment during the Hybrid meeting, you are invited to file questions prior to the AGM. Only shareholders who submitted questions in accordance with the procedures set forth above will be given the opportunity to submit follow-up questions during the meeting for which they will receive separate instructions.

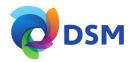

### exercise of rights

#### Are there any voting restrictions when participating online?

 $\longleftrightarrow$  When participating online split-voting is not possible as it is not supported by the platform yet.

## I have registered for online participation, but have sold my shares after that. Can I still vote on these shares?

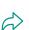

Yes, according to Dutch law the 28th day before the day of the Hybrid Meeting is decisive for who will be able to vote at the Hybrid Meeting. As registration is only possible after that record date, the right to vote remains even if you have already sold your shares in the meantime.

#### Will the possibility of online participation affect the proceedings at the general meeting?

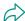

At the Hybrid Meeting the usual proceedings for general meetings of DSM will be followed. However, the polls for all items are open during the Hybrid Meeting and closed after the last voting item on the agenda has been discussed.

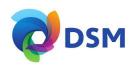

This presentation has been prepared by ABN AMRO Bank N.V. ("**ABN AMRO**") exclusively for the benefit and internal use of you to serve for discussion purposes only. This presentation is incomplete without reference to, and should be viewed solely in conjunction with, the oral briefing provided by ABN AMRO. This presentation is proprietary to ABN AMRO and may not be disclosed to any third party or used for any other purpose without the prior written consent of ABN AMRO.

The information in this presentation reflects prevailing conditions and our views as of this date, all of which are accordingly subject to change. ABN AMRO's opinions and estimates constitute ABN AMRO's judgement and should be regarded as indicative, preliminary and for illustrative purposes only. In preparing this presentation, we have relied upon and assumed, without independent verification thereof, the accuracy and completeness of all information available from public sources or which was provided to us by or on behalf of you, if any, or which was otherwise reviewed by us.

No representation or warranty express or implied, is or will be made in relation to, and no responsibility or liability is or will be accepted by ABN AMRO (or any of its respective directors, officers, employees, advisers, agents, representatives and consultants) as to or in relation to, the accuracy or completeness of this presentation or any further written or oral information made available to you or your advisers. ABN AMRO expressly disclaims any and all liability which may be based on the information contained in this presentation, errors therein or omissions there from. In particular, no representation or warranty is given as to the accuracy of any information (financial or otherwise) contained herein, or as to the achievement or reasonableness of any forecasts, projections, management targets, prospects or returns. In addition, our analyses are not and do not purport to be appraisals of the assets, stock or business of the company. Even when this presentation contains a type of appraisal, it should be considered preliminary, suitable only for the purpose described herein and not to be disclosed or otherwise used without the prior written consent of ABN AMRO. The information in this presentation does not take into account the effects of a possible transaction or transactions involving an actual or potential change of control, which may have significant valuation and other effects. ABN AMRO makes no representations as to the actual value which may be received in connection with a transaction nor the legal, tax or accounting effects of consummating a transaction.

This presentation does not constitute a commitment by ABN AMRO to underwrite, subscribe for or place any securities or to extend or arrange credit or to provide any other services. This presentation has not been registered or approved in any jurisdiction.